digitech

# Wi-Fi HDMI Miracast Dongle

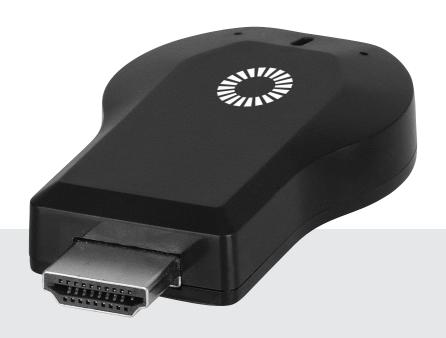

Model: AR1922

**Instruction Manual** 

## **BOX CONTENTS:**

- 1 x Anycast HDMI Dongle
- 1 x Male USB Micro B Lead to USB A and WiFi Dongle
- 1x User Manual

## PRODUCT DIAGRAM:

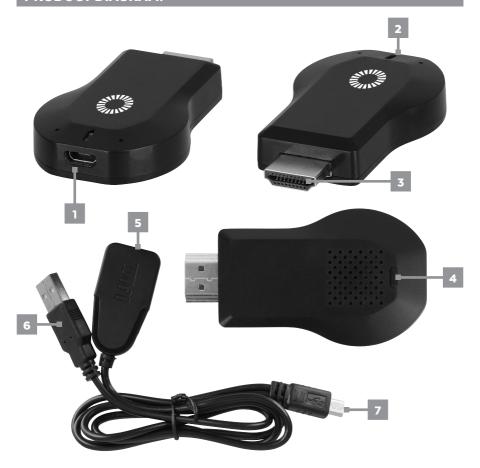

| 1 | Micro B Socket |  |
|---|----------------|--|
| 2 | LED            |  |
| 3 | HDMI Plug      |  |

| 4 | Reset Button |
|---|--------------|
| 5 | Wi-Fi Dongle |
| 6 | USB-A Plug   |

7 Micro B Plug

#### **PRODUCT FUNCTIONS:**

This Anycast dongle allows you to stream content from your smartphone, tablet or PC to your TV. It features a screen mirroring function as well as DLNA and Airplay® for an almost universal ability to stream media from a compatible device. Through the casting functionality, play YouTube, videos, pictures and other streaming services straight onto your TV.

#### **MIRACAST:**

Mirrors the display of your device on anything with HDMI Input.

#### **DLNA:**

Streams pictures, videos and music from your device on anything with HDMI Input.

### SYSTEM REQUIREMENTS:

| iOS     | iOS 7 and above, iPhone 4+, iPad2, iPod 4+ |
|---------|--------------------------------------------|
| Android | Android 4.2 model with 1GB RAM             |
| Windows | Windows 8.1+                               |
| MAC     | MAC10.8                                    |

- 1. Connect the Wi-Fi dongle lead with Micro B to Anycast dongle.
- 2. Then connect the USB A lead to a USB port to provide power to both dongles
- 3. Press the reset button for 3 to 5 seconds to unpair any device linked to Anycast
- **4.** Plug the dongle into the HDMI port of your TV or projector.
- **5.** Switch your TV or projector's input source to HDMI. The dongle's main menu should appear on the screen.

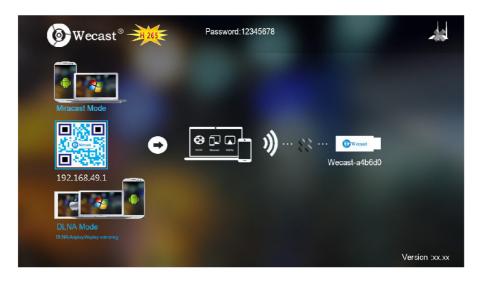

#### Pairing to iOS Device:

1. Go to Wi-Fi & find "Wecast-xxxxxx"

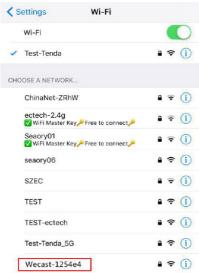

**3.** Open browser & input "192.168.49.1

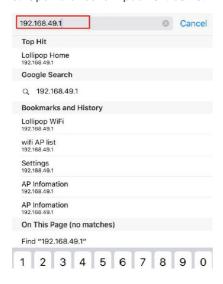

2. Input password: 12345678

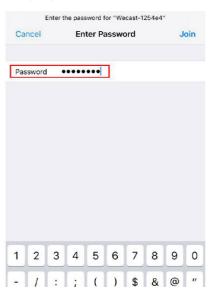

4. Click on WiFi AP

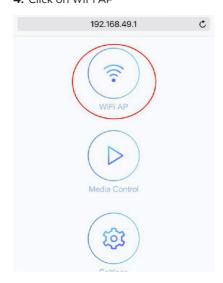

#### Pairing to iOS Device:

5. Select "Scan"

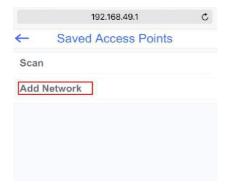

7. Input your WiFi password

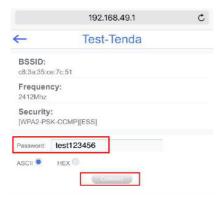

9. Select "Wecast-xxxxxx"

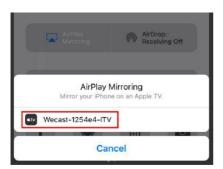

6. Choose your Wi-Fi

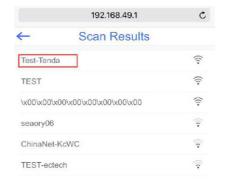

8. Select Airplay Mirroring

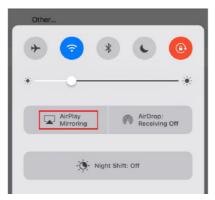

#### **Pairing to Android Device:**

1. Find Smart View/Allshare.

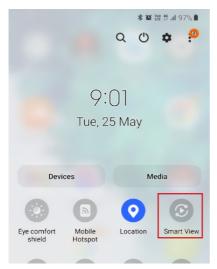

2. Choose "Wecast-xxxxxx"

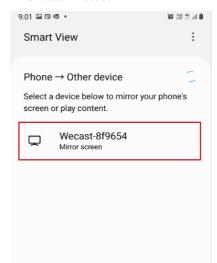

**3.** Select "remember my choice" to obtain the best aspect ratio on your TV

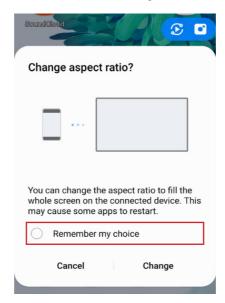

#### **ONLINE UPGRADE:**

The Anycast dongle will detect if there is a new firmware and it will automatically upgrade when connected to the Wi-Fi. Please do not operate while the device is updating the firmware.

- 1. Connect the external Wi-Fi Router.
- 2. Dongle will detect the new firmware automatically then proceed to download and install the new firmware.
- 3. Once the installation of the new firmware is complete, the unit will restart itself.

(Do not turn off power during the Firmware Upgrade and make sure Wi-Fi connection is stable.)

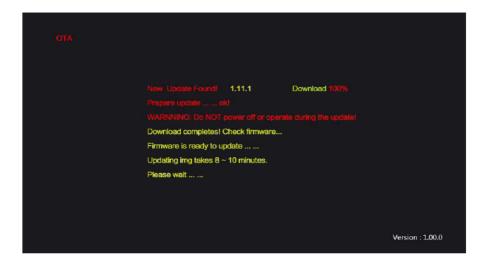

# NOTES:

# NOTES:

# NOTES:

Distributed by: Electus Distribution Pty. Ltd. 320 Victoria Rd, Rydalmere NSW 2116 Australia

www.electusdistribution.com.au

Made in China